## **How to delete auto-populated fields in Datatel**

**There are some fields in Datatel that you fill out yourself and that are easy to delete with the delete key, backspace key, or CTRL + X.**

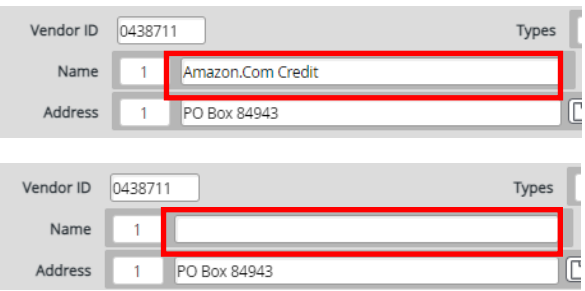

**There are other fields that auto populate and the delete key doesn't work on these. An example of this would be "Vendor ID". How do you delete these?**

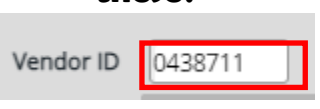

**Click in these types of fields and select CRTL + ALT + D.**

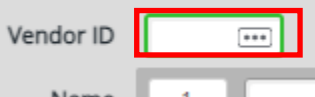

**You have now deleted an auto-populated field.**